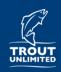

## **RIVERS: Photos**

### RIVERS: River Inventory by Volunteers for Efficient Restoration Strategies

#### **Overview: Photos**

The RIVERS mobile application is a convenient way for Trout Unlimited chapters to collect data on and map disturbances on their home waters while fishing or conducting a watershed inventory. Up to three photos may be taken to complement the disturbance information collected. There several 'best practices' to keep in mind when photo-documenting disturbances on streams and rivers.

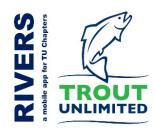

### **Best practices:**

Photo documentation has a long history in natural resources. Quality photos are important so that they accurately portray the disturbance and can be used by others to make informed decisions on taking action:

**Tip I: Balance amount of detail (how close) with perspective (how far).** GOOD: Left photo shows the extent (length) and scope (size) of a Streambank | Excessive Erosion (General | Specific) disturbance. BAD: Right photo has nothing for scale to understand culvert size and drop height of a Barrier | Culvert disturbance.

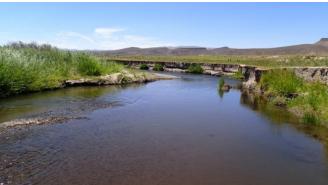

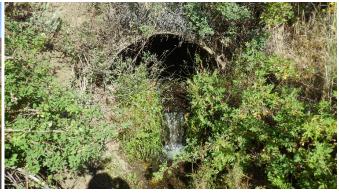

**Tip 2: Use an object of known size for scale.** GOOD: Left photo shows a person next to a Streambank | Vehicle Crossing disturbance. BAD: Right photo has nothing for scale on a Streamflow | Dewatered disturbance.

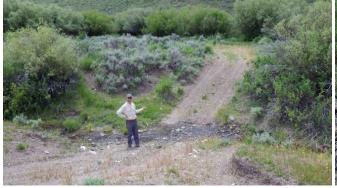

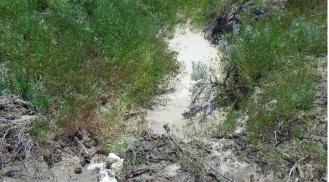

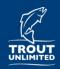

# **RIVERS: Photos**

**Tip 3: Document the source of a disturbance (if possible).** GOOD: Left photo shows the exact cause of the In-Stream/Channel | Channel Alteration disturbance. OK: Middle photo shows the tributary stream where the Water Clarity | Sediment Plume disturbance is coming from but does not show the exact source. BAD: Right photo shows Water Clarity | Metal Deposition disturbance but does not show the source.

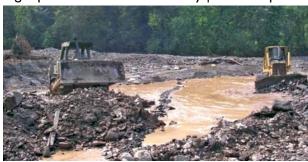

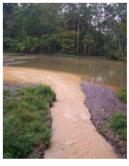

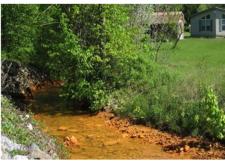

**Tip 4: Take multiple photos with different perspectives.** These photos show a Barrier | Culvert that potentially could be impassible under lower flows. Left photo shows the culvert outlet, middle photo shows the inlet, and right photo shows the stream downstream of the culvert.

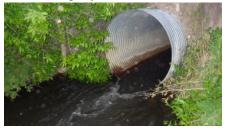

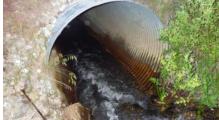

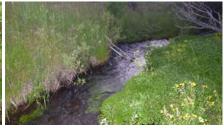

**Tip 5: Take photos with good lighting.** Photo to right shows a
Streambank | Excessive Erosion
disturbance photo that was taken in
poor lighting conditions.

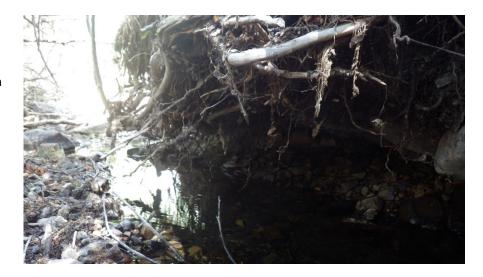